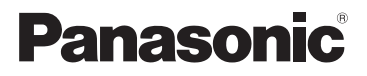

# Mode d'emploi de base Appareil photo numérique

# Modèle n° DMC-SZ5

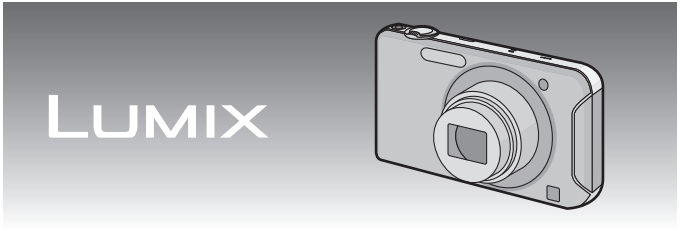

Lire intégralement ces instructions avant d'utiliser l'appareil.

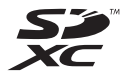

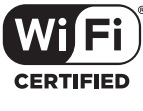

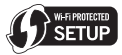

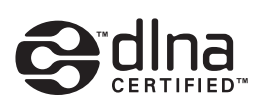

**Des informations plus détaillées sur les opérations de cet appareil photo sont contenues dans le "Mode d'emploi des caractéristiques avancées (format PDF)" présent sur le CD-ROM fourni. Installez-le sur votre ordinateur pour le lire.**

Web Site: http://www.panasonic-europe.com

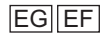

VQT4J98 F0712MR0

### **À notre clientèle,**

Nous vous remercions d'avoir choisi un appareil photo numérique Panasonic. Veuillez lire attentivement ce manuel et le conserver à portée de main pour vous y référer chaque fois que vous en aurez besoin. Remarquer que notamment les commandes, les composants et les menus de votre appareil photo peuvent différer quelque peu de ceux illustrés dans le présent manuel.

### **Respectez scrupuleusement les lois en matière de droits d'auteur.**

• L'enregistrement de cassettes ou de disques préenregistrés ou d'autres matériels publiés ou diffusés à des fins autres que votre usage personnel pourraient constituer une infraction aux lois en matière de droits d'auteur. Même à des fins d'usage privé, l'enregistrement de certains matériels pourrait faire l'objet de restrictions.

# **Précautions à prendre**

# **AVERTISSEMENT:**

**Pour réduire les risques d'incendie, d'électrocution ou d'endommagement du produit,**

- **• N'exposez pas cet appareil à la pluie, l'humidité, aux écoulements ou aux éclaboussures.**
- **• Utilisez uniquement les accessoires recommandés.**
- **• Ne retirez pas les caches.**
- **• Ne réparez pas cet appareil vous-même. Consultez un technicien qualifié.**

La prise de courant devra être installée près de l'équipement et devra être facilement accessible.

### ∫ **Marquage d'identification du produit**

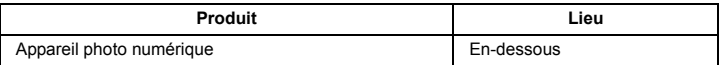

# **CE17310**

### **Déclaration de Conformité (DoC)**

Par la présente, *"Panasonic Corporation"* déclare que ce produit est conforme aux exigences essentielles et aux autres dispositions relevant de la Directive 1999/5/EC.

Le clients peuvent télécharger une copie de la DoC originale de nos produits R&TTE sur notre serveur de DoC:

http://www.doc.panasonic.de

Pour contacter un Représentant Autorisé:

Panasonic Marketing Europe GmbH, Panasonic Testing Centre, Winsbergring 15, 22525 Hamburg, Germany

Ce produit est destiné à être utilisé dans les pays suivants.

Autriche, Belgique, France, Allemagne, Irlande, Italie, Luxembourg, Hollande, Portugal, Espagne, Suisse, Royaume-Uni

En France, cet équipement peut uniquement être utilisé à l'intérieur.

Ce produit est destiné à la consommation générale. (Catégorie 3) Ce produit a pour but de se connecter à un point d'accès WLAN ayant une bande de fréquence de 2,4 GHz.

# ∫ **A propos de la batterie**

#### **MISE EN GARDE**

- Il y a un danger d'explosion si la batterie n'est pas correctement remplacée. Remplacez-la uniquement par le type recommandé par le fabricant.
- Pour vous débarrasser des batteries, veuillez contacter les autorités locales ou votre revendeur afin de connaître la procédure d'élimination à suivre.
- Ne pas l'exposer à une source de chaleur ou près d'un feu.
- Ne laissez pas la (les) batterie(s) à l'intérieur d'un véhicule exposé directement aux rayons du soleil pendant un long moment avec les portières et les fenêtres fermées.

#### **Avertissement**

Risque de feu, d'explosion et de brûlures. Il convient de ne pas démonter, chauffer à plus de 60 °C ou incinérer.

# ∫ **À propos de l'adaptateur secteur (fourni)**

#### **MISE EN GARDE!**

**Pour réduire les risques d'incendie, d'électrocution ou d'endommagement du produit,**

**• N'installez pas ou ne placez pas cet appareil dans une bibliothèque, un placard ou un autre espace confiné. Assurez-vous que l'appareil est bien aéré.**

• L'appareil se met en veille lorsque l'adaptateur secteur est raccordé. Le circuit principal reste "chargé" aussi longtemps que l'adaptateur secteur est branché à une prise électrique.

# ∫ **Précautions à prendre**

- N'utilisez pas d'autres câbles de connexion USB sauf celui fourni ou un véritable câble de connexion USB Panasonic (DMW-USBC1: en option).
- Assurez-vous de toujours utiliser un véritable câble AV de Panasonic (DMW-AVC1: en option).

### **Gardez cet appareil aussi loin que possible des appareils électromagnétiques (comme les fours à micro-onde, les téléviseurs, les consoles vidéo etc.).**

- Si vous utilisez cet appareil au-dessous ou à proximité d'un téléviseur, les ondes électromagnétiques pourraient nuire aux images et/ou au son.
- N'utilisez pas cet appareil à proximité d'un téléphone cellulaire car cela pourrait créer des parasites nuisibles aux images et/ou au son.
- Le puissant champ magnétique de haut-parleurs ou de moteurs peut endommager les données enregistrées sur support magnétique et distordre les images.
- Les ondes électromagnétiques émises par un microprocesseur peuvent nuire à cet appareil, en perturbant les images et/ou le son.
- Si cet appareil est perturbé par un équipement électromagnétique et s'arrête de fonctionner correctement, éteignez-le et retirez la batterie ou débranchez l'adaptateur secteur (fourni)/ adaptateur secteur (DMW-AC5E: en option). Puis remettez la batterie en place ou raccordez de nouveau l'adaptateur secteur et allumez cet appareil.

### **Ne pas utiliser l'appareil près d'un émetteur radio ou de lignes à haute-tension.**

• L'utilisation de cet appareil à proximité d'un émetteur radio ou de lignes à haute tension pourrait nuire à l'image et/ou au son.

**Avis aux utilisateurs concernant la collecte et l'élimination des piles et des appareils électriques et électroniques usagés**

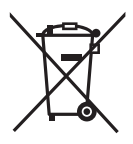

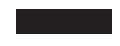

Apposé sur le produit lui-même, sur son emballage, ou figurant dans la documentation qui l'accompagne, ce pictogramme indique que les piles et appareils électriques et électroniques usagés doivent être séparés des ordures ménagères.

Afin de permettre le traitement, la valorisation et le recyclage adéquats des piles et des appareils usagés, veuillez les porter à l'un des points de collecte prévus, conformément à la législation nationale en vigueur ainsi qu'aux directives 2002/96/CE et 2006/ 66/CE.

En éliminant piles et appareils usagés conformément à la réglementation en vigueur, vous contribuez à prévenir le gaspillage de ressources précieuses ainsi qu'à protéger la santé humaine et l'environnement contre les effets potentiellement nocifs d'une manipulation inappropriée des déchets.

Pour de plus amples renseignements sur la collecte et le recyclage des piles et appareils usagés, veuillez vous renseigner auprès de votre mairie, du service municipal d'enlèvement des déchets ou du point de vente où vous avez acheté les articles concernés. Le non-respect de la réglementation relative à l'élimination des déchets est passible d'une peine d'amende.

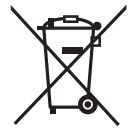

### **Pour les utilisateurs professionnels au sein de l'Union européenne**

Si vous souhaitez vous défaire de pièces d'équipement électrique ou électronique, veuillez vous renseigner directement auprès de votre détaillant ou de votre fournisseur.

### **[Information relative à l'élimination des déchets dans les pays extérieurs à l'Union européenne]**

Ce pictogramme n'est valide qu'à l'intérieur de l'Union européenne. Pour connaître la procédure applicable dans les pays hors Union Européenne, veuillez vous renseigner auprès des autorités locales compétentes ou de votre distributeur.

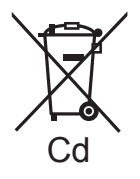

### **Note relative au pictogramme à apposer sur les piles (voir les 2 exemples ci-contre):**

Le pictogramme représentant une poubelle sur roues barrée d'une croix est conforme à la réglementation. Si ce pictogramme est combiné avec un symbole chimique, il remplit également les exigences posées par la Directive relative au produit chimique<br>concerné

# **Table des matières**

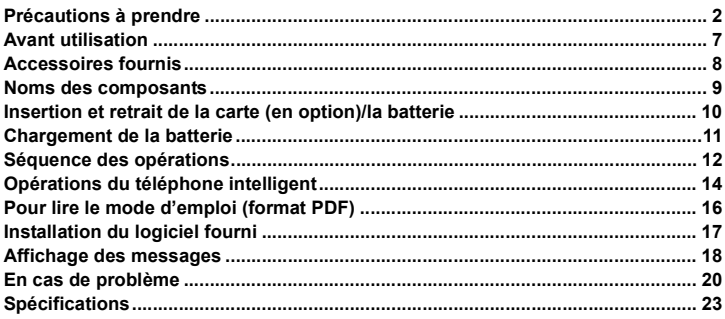

# **Avant utilisation**

### ∫ **Précautions à prendre avec l'appareil photo**

- **• Ne le soumettez pas à de fortes vibrations, des chocs ou des pressions.**
- **• Cet appareil photo n'est pas étanche à la poussière/aux éclaboussures/à l'eau. Évitez d'utiliser l'appareil photo dans des endroits où il y a beaucoup de poussière, d'eau, de sable, etc.**

# ∫ **Condensation (objectif embué)**

- Il y a formation de condensation lorsque la température ou le taux d'humidité ambiants change. Prenez garde à la condensation car elle pourrait causer des taches sur l'objectif ou un mauvais fonctionnement.
- En cas de condensation, éteignez l'appareil photo et laissez-le pendant environ 2 heures. La buée disparaîtra naturellement, lorsque la température de l'appareil photo se rapprochera de celle ambiante.

# **Accessoires fournis**

Vérifiez que tous les accessoires sont inclus avant d'utiliser l'appareil photo. Les codes des produits sont corrects à compter de juillet 2012. Ceux-ci sont susceptibles d'être modifiés.

- 1 Batterie (Appelée **bloc-batterie** ou **batterie** dans le texte) Chargez la batterie avant utilisation.
- 2 Adaptateur secteur Peut être utilisé pour charger et lire.
- 3 Câble de connexion USB
- 4 CD-ROM
	- Logiciel
	- Mode d'emploi des caractéristiques avancées
	- Installez sur votre PC avant l'utilisation.
- 5 Poignée
- La carte mémoire SD, la carte mémoire SDHC et la carte mémoire SDXC sont appelées **carte** dans le texte.
- **• La carte est en option. Vous pouvez enregistrer ou visualiser des images sur la mémoire interne lorsque vous n'utilisez pas de carte.**
- Consultez le revendeur ou le service après vente le plus proche si vous perdez les accessoires fournis. (Vous pouvez acheter les accessoires séparément.)

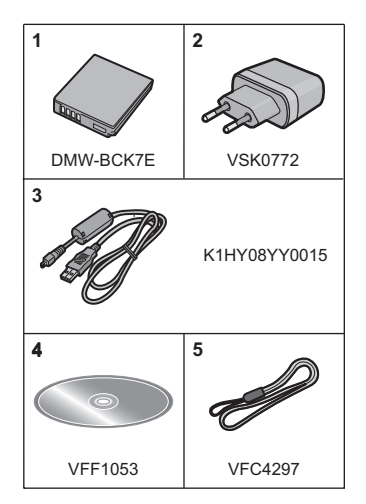

# **Noms des composants**

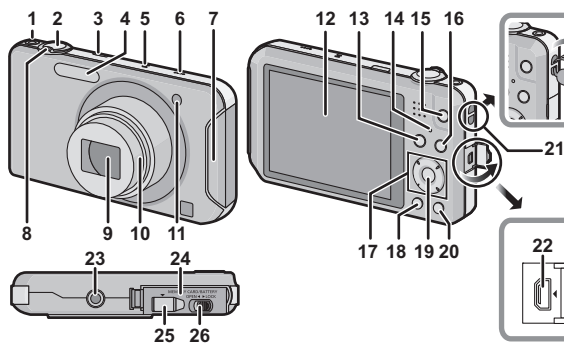

- 1 Touche film
- 2 Déclencheur
- 3 Touche d'alimentation<br>4 Elash
- **Flash**
- 5 Micro
- 6 Haut-parleur
	- Faites attention à ne pas couvrir le haut-parleur avec votre doigt. Cela pourrait rendre difficile l'écoute du son.
- 7 Transmetteur Wi-Fi<sup>®</sup>
- 8 Levier du zoom
- 9 Objectif<br>10 Barillet o
- Barillet d'objectif
- 11 Voyant du retardateur Lampe d'assistance pour la mise au point automatique
- 12 Écran ACL
- 13 Touche [MODE]
- 14 Témoin de chargement témoin de la connexion Wi-Fi
- 15 Touche [Wi-Fi]
- 16 Touche [[D] (Lecture)
- 17 Touches de curseur
- 18 Touche [DISP.]
- 19 Touche [MENU/SET]
- 20 Touche [Q.MENU]/[ m / < (Supprimer/Annuler)
- 21 Œillet de courroie
	- Assurez-vous d'attacher la courroie en utilisant l'appareil photo pour que celui-ci ne tombe pas.

ค

O

- 22 Prise de sortie AV/numérique **IAV OUT/DIGITALI** 
	- Cette prise est également utilisée pour charger la batterie.
- 23 Réceptacle du trépied
	- Un trépied ayant une vis d'une longueur de 5,5 mm ou plus peut endommager cet appareil s'il y est installé.
- 24 Couvercle du logement de la carte/ batterie
- 25 Cache coupleur c.c.
	- En utilisant l'adaptateur secteur (DMW-AC5E: en option), assurez-vous que le coupleur c.c. Panasonic (DMW-DCC10: en option) et l'adaptateur secteur sont utilisés.
	- Assurez-vous d'utiliser un adaptateur secteur de marque Panasonic (DMW-AC5E: en option).
- 26 Levier de relâche

# **Insertion et retrait de la carte (en option)/ la batterie**

- Vérifiez que cet appareil est éteint.
- Nous vous conseillons l'utilisation d'une carte Panasonic.
	- **1 Faites glisser le levier de relâche dans le sens de la flèche et ouvrez le couvercle du logement de la carte/ batterie.**
		- **• Assurez-vous d'utiliser une batterie de marque Panasonic (DMW-BCK7E).**
		- **• Si vous utilisez d'autres batteries, nous ne pouvons pas garantir la qualité de ce produit.**
	- **2 Batterie: Tout en étant attentif au sens de la batterie, introduisez-la jusqu'à entendre le son de verrouillage puis vérifiez qu'elle est bloquée par le levier**  A**.**

**Tirez le levier** A **dans le sens de la flèche pour retirer la batterie.**

**Carte: Poussez-la fermement jusqu'à** 

**ce que vous entendiez un "clic" tout en faisant attention à la direction dans laquelle vous l'insérez.** 

**Pour retirer la carte, poussez-la jusqu'à ce qu'elle clique, puis tirez-la d'un coup.**

B: Ne touchez pas les bornes de raccordement de la carte.

- **3** <sup>1</sup>**: Fermez le couvercle du logement de la carte/batterie.**
	- 2**: Faites glisser le levier de relâche dans le sens de la flèche.**

### **Note**

• Conservez la carte mémoire hors de portée des enfants afin qu'ils ne puissent pas l'avaler.

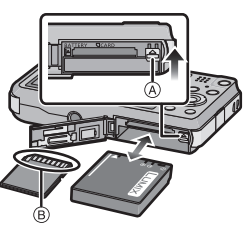

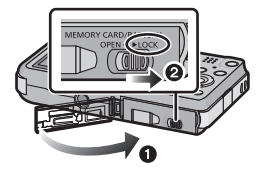

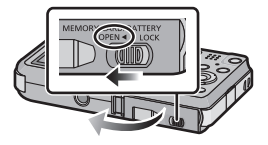

# **Chargement de la batterie**

- **• La batterie qui peut être utilisée avec cette unité est le modèle DMW-BCK7E.**
- **• La batterie n'est pas chargée lors de l'achat de l'appareil photo. Chargez la batterie avant de l'utiliser.**
- **• Chargez la batterie avec l'adaptateur secteur (fourni) à l'intérieur (10** o**C à 30** o**C).**

**• Vérifiez que cet appareil est éteint.**

**Introduisez la batterie dans cet appareil, puis raccordez cet appareil à l'adaptateur secteur (A) (fourni) ou à un ordinateur (B).** 

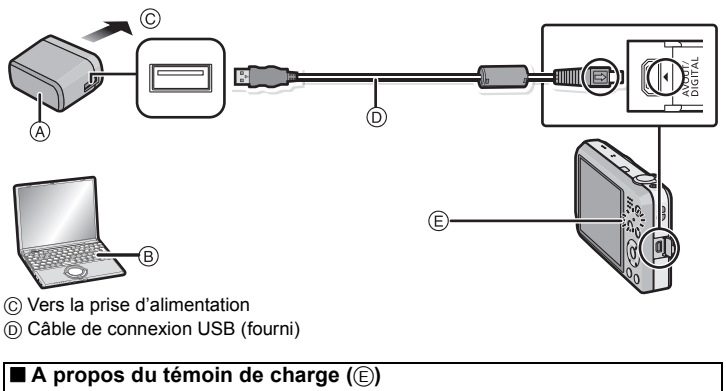

**Rouge fixe:** Chargement.

**Éteint:** Chargement terminé. **(Durée de chargement: Environ 180 min)**

En utilisant l'adaptateur secteur (fourni), suivez les points suivants car des raccordements incorrects peuvent causer des dysfonctionnements.

- N'utilisez pas d'autres câbles de connexion USB sauf celui fourni ou un véritable câble de connexion USB Panasonic (DMW-USBC1: en option).
- N'utilisez pas d'adaptateurs secteurs autres que celui fourni.
- N'utilisez pas l'adaptateur secteur (fourni) ou le câble de connexion USB (fourni/en option) avec d'autres dispositifs.

# **Séquence des opérations**

- **1 Appuyez sur la touche d'alimentation.**
	- **• L'horloge n'est pas configurée lors de l'achat de l'appareil photo. Réglez la date et l'heure avant d'utiliser l'appareil photo.**
- **2 Appuyez à mi-course sur le déclencheur pour faire la mise au point, puis appuyez à fond pour prendre la photo.**

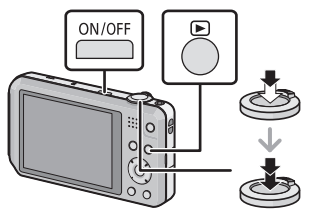

# ∫ **Pour sélectionner le Mode Enregistrement**

Appuyez sur [MODE] pour sélectionner le Mode Enregistrement.

- f<sup>t</sup>: Pour prendre des photos avec les réglages automatiques.
- **n**: Prendre des photos avec vos propres réglages.
- finit: Prendre des photos pour les faire ressembler à un diorama. (également connu sous le nom de Tilt Shift Focus)
- SCN: Prendre des photos selon la scène.
	- : Ce mode vous permet d'améliorer l'apparence des personnes concernées et de leur donner un grain de peau plein de santé.
	- **:**  $\bullet$  : Prenez un portrait en accentuant la douceur de la peau.
	- **14** : Ceci vous permet de photographier un paysage étendu.
	- $\blacksquare$ : Vous pouvez prendre une photo panoramique.
	- $\sqrt[4]{x}$ : Vous pouvez pendre la photo d'un sujet se déplaçant rapidement.
	- **Exa**: Ceci vous permet de photographier une personne et l'arrière-plan avec une luminosité proche de la réalité.
	- $\therefore$  Ceci vous permet de photographier des paysages nocturnes intenses.
	- : Ce mode vous permet de prendre des photos de nourriture avec une teinte naturelle sans être affecté par la lumière ambiante.
	- : Ceux-là vous permettent de prendre des photos d'un enfant ayant un beau teint sain. Lorsque vous utilisez le flash, la lumière provenant de celui-ci est plus faible que d'habitude.
		- : Vous pouvez configurer le nom et la date d'anniversaire de votre animal.
		- : Cela permet de prendre des photos frappantes de la couleur rouge du soleil.
	- : Ce mode diminue les secousses des sujets, et vous permet de prendre des photos de ceux-ci dans des pièces peu éclairées.
	- $\Box$  : Ce mode est le plus adapté pour prendre des photos à travers une vitre.
	- **[2]** : Enregistre l'image avec un cadre tout autour d'elle.
- **12** VQT4J98 (FRE)

# ∫ **Pour enregistrer des films**

Démarrez l'enregistrement en appuyant sur la touche film.

- Arrêtez l'enregistrement en appuyant de nouveau sur la touche film.
- La durée maximale de l'enregistrement d'un film sans interruption est de 29 minutes 59 secondes. La durée disponible maximale de l'enregistrement sans interruption s'affiche à l'écran.

# ∫ **Configuration du Menu**

Appuyez sur [MENU/SET] afin d'afficher l'écran du menu pour modifier la fonction d'enregistrement, les réglages de l'appareil photo, et d'autres réglages.

# ∫ **Lecture des images ([Lect. normale])**

Appuyez sur [[D].

• Appuyez sur < ou > pour sélectionner l'image.

# ∫ **Effacement des images**

Sélectionnez l'image, puis appuyez sur  $[\hat{m}/\triangleleft]$ .

• L'écran de confirmation s'affiche. La photo est supprimée en sélectionnant [Oui].

# **Opérations du téléphone intelligent**

Vous pouvez actionner l'appareil photo à partir d'un téléphone intelligent en connectant ces deux dispositifs via Wi-Fi.

- La connexion nécessite l'application pour téléphone intelligent "LUMIX LINK".
- Consultez le "Guide de connexion Wi-Fi" pour l'installation de "LUMIX LINK" et la connexion avec un téléphone intelligent.

**1 Maintenez la touche [Wi-Fi] enfoncée.**

- L'écran notifiant que l'appareil photo est en attente de connexion avec le téléphone intelligent s'affiche.
- **2 Démarrez "LUMIX LINK" sur votre téléphone intelligent.**
	- Lorsque la connexion est établie, les images stockées dans cet appareil s'affichent sur l'écran du téléphone intelligent.

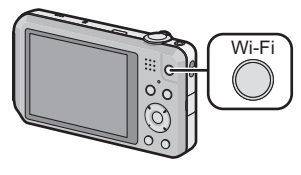

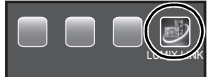

# ∫ **Opérations que vous pouvez effectuer sur un téléphone intelligent**

• Lisez [Aide] dans le menu "LUMIX LINK" pour avoir plus de détails sur la méthode d'actionnement.

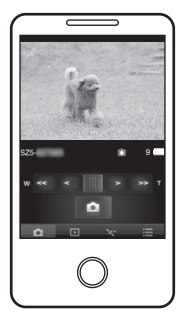

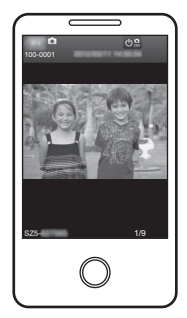

¢ L'écran sera différent en fonction du système d'exploitation.

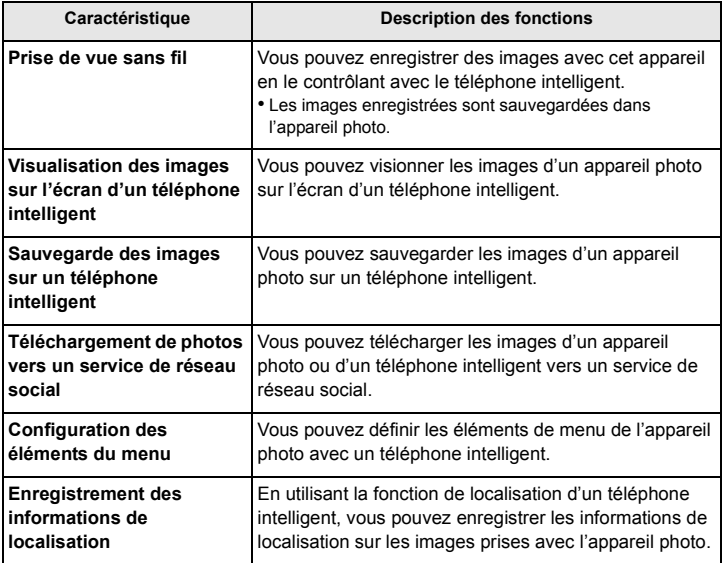

# **Pour lire le mode d'emploi (format PDF)**

**Des informations plus détaillées sur les opérations de cet appareil photo sont contenues dans le "Mode d'emploi des caractéristiques avancées (format PDF)" présent sur le CD-ROM fourni. Installez-le sur votre ordinateur pour le lire.**

# ∫ **Pour Windows**

- **1 Allumez l'ordinateur et introduisez le CD-ROM qui contient le mode d'emploi (fourni).**
- **2 Cliquez sur [Mode d'emploi].**
- **3 Sélectionnez la langue désirée et cliquez sur [Mode d'emploi] pour l'installer.**
	- A Pour revenir au menu d'installation.
- **4 Double-cliquez sur l'icône de raccourci "Mode d'emploi" présente sur le bureau.**

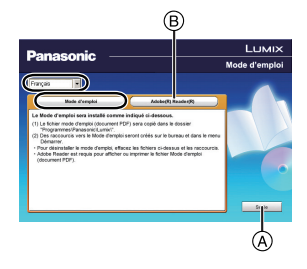

### ∫ **Si le mode d'emploi (format PDF) ne s'ouvre pas**

Vous aurez besoin d'Adobe Acrobat Reader 5.0 ou supérieur ou d'Adobe Reader 7.0 ou supérieur pour afficher ou imprimer le mode d'emploi (format PDF).

Introduisez le CD-ROM contenant le Mode d'emploi (fourni), cliquez sur B puis suivez les messages à l'écran pour l'installation.

(SE compatible: Windows XP SP3/Windows Vista SP2/Windows 7)

• Vous pouvez télécharger et installer une version d'Adobe Reader que vous pouvez utiliser avec votre SE à partir du site Web suivant. **http://get.adobe.com/reader/otherversions/**

# **Installation du logiciel fourni**

- Le CD-ROM fourni contient le logiciel suivant.
	- PHOTOfunSTUDIO 8.4 SE (Windows XP/Vista/7)
	- LoiLoScope 30 jours d'essai en version complète (Windows XP/Vista/7) (Cela installera uniquement un raccourci vers le site de téléchargement de la version d'évaluation.)
- Avant d'introduire le CD-ROM, fermez toutes les applications ouvertes.

# **1 Vérifiez l'environnement d'exploitation de votre ordinateur.**

- **• Environnement d'exploitation pour "PHOTOfunSTUDIO 8.4 SE"** – Système d'exploitation (OS):
	- Windows $\textcircled{\tiny{\textcirc}}$  XP (32bits) SP3.
	- Windows Vista $\textcircled{\scriptsize{8}}$  (32bits) SP2.
	- Windows<sup>®</sup> 7 (32bits/64bits) et SP1
	- Processeur:
		- Pentium<sup>®</sup> III 500 MHz ou supérieur (Windows<sup>®</sup> XP).
		- Pentium<sup>®</sup> III 800 MHz ou supérieur (Windows Vista®),
		- Pentium<sup>®</sup> III 1 GHz ou supérieur (Windows<sup>®</sup> 7)
	- Moniteur:
		- $1024\times768$  pixels ou plus (1920 $\times$ 1080 pixels ou plus recommandés)
	- Mémoire vive (RAM):
		- 512 Mo ou supérieur (Windows® XP/Windows Vista®).
		- 1 Go ou supérieur (Windows® 7 32bits).
		- 2 Go ou supérieur (Windows® 7 64bits)
	- Espace libre sur disque dur: 450 Mo ou plus pour l'installation du logiciel
- Consultez le mode d'emploi de "PHOTOfunSTUDIO" (PDF) pour en savoir plus sur l'environnement d'exploitation.

# **2 Introduisez le CD-ROM contenant le logiciel fourni.**

• En introduisant le CD-ROM fourni, le menu d'installation démarrera.

# **3 Cliquez sur [Logiciels] dans le menu d'installation.**

# **4 Cliquez sur [Installation recommandée].**

• Continuez l'installation en suivant les instructions des messages qui apparaissent à l'écran.

# **Note**

- Le logiciel compatible avec votre ordinateur sera installé.
- "PHOTOfunSTUDIO" n'est pas compatible avec Mac.

# **Affichage des messages**

Des messages de confirmation ou d'erreur seront affichés à l'écran dans certains cas. La majorité des messages sont décrits ci-dessous comme exemple.

#### **[Certaines images ne peuvent pas être effacées]/[Cette image ne peut pas être effacée]**

• Les photos non conformes à la norme DCF ne peuvent pas être supprimées.

 $\rightarrow$  Formatez la carte après avoir sauvegardé les données utiles sur un ordinateur, etc.

#### **[Mémoire interne pleine]/[Carte mémoire pleine]/[Pas assez d'espace sur mémoire interne]/[Mémoire insuffisante dans la carte]**

- Il n'y a plus d'espace libre sur la mémoire interne ou la carte.
- Lorsque vous copiez des images de la mémoire interne vers la carte (copie groupée), les images sont copiées jusqu'à ce que la carte soit pleine.

#### **[Erreur carte mémoire. État non utilisable sur cet appareil photo. Formater cette carte?]**

- Il s'agit d'un format qui ne peut pas être utilisé avec cet appareil.
	- $\rightarrow$  Introduisez une carte différente et essavez de nouveau.
	- $\rightarrow$  Reformatez sur cet appareil après avoir sauvegardé les données désirées sur un ordinateur, etc. Les données seront supprimées.

#### **[Éteignez puis rallumez l'appareil photo]/[Erreur système]**

- Ce message apparaît lorsque l'appareil ne fonctionne pas correctement.
	- $\rightarrow$  Mettez l'appareil hors marche, puis en marche. Si le message persiste, contactez votre revendeur ou le service après-vente le plus proche.

#### **[Réinsérer la carte SD]/[Essayer avec une autre carte]**

- Une erreur est survenue en accédant à la carte.
	- $\rightarrow$  Réinsérez la carte.
	- $\rightarrow$  Introduisez une carte différente.

#### **[Cette batterie ne peut pas être utilisée]**

- Utilisez une véritable batterie Panasonic. Si ce message s'affiche même lorsqu'une véritable batterie Panasonic est utilisée, contactez le revendeur ou le service après vente le plus proche.
- Si la borne de la batterie est sale, nettoyez-la et retirez tous corps étrangers.

### **[Échec de connexion au point d'accès sans fil]/[Échec de connexion]/ [Destination introuvable]**

- Vérifiez les choses suivantes concernant le point d'accès sans fil.
	- $\rightarrow$  Les informations du point d'accès sans fil définies sur cet appareil sont fausses. Vérifiez le type d'authentification, le type de cryptage, et la clé de cryptage.
	- $\rightarrow$  L'alimentation du point d'accès sans fil n'est pas allumée.
	- $\rightarrow$  La configuration du point d'accès sans fil n'est pas prise en charge par cet appareil.
- Vérifiez la configuration réseau de la destination.
- Les ondes radio provenant d'autres dispositifs peuvent bloquer la connexion à un point d'accès sans fil. Vérifiez les autres dispositifs connectés au point d'accès sans fil et les dispositifs fonctionnant à 2,4 GHz.

# **En cas de problème**

D'abord, essayez les procédures suivantes.

• Vérifiez "En cas de problème" dans "Mode d'emploi des caractéristiques avancées (PDF format)".

Si le problème n'est pas résolu, **il peut être amélioré en sélectionnant [Restaurer] dans le menu [Config.]**.

# **Batterie et source d'énergie**

**L'appareil photo ne peut pas être utilisé même s'il est allumé. L'appareil photo s'éteint immédiatement après qu'il ait été allumé.**

- La batterie est épuisée. Chargez la batterie.
- Si vous laissez l'appareil photo allumé, la batterie se déchargera.
	- $\rightarrow$  Éteignez souvent l'appareil photo en utilisant [Arrêt auto].

**Le cache de la Carte/Batterie ne se ferme pas.**

• Insérez la batterie fermement jusqu'au fond.

# **Enregistrement**

#### **Impossible d'enregistrer l'image.**

- Reste-t-il de l'espace sur la mémoire interne ou sur la carte?
	- $\rightarrow$  Supprimez les photos qui ne sont pas nécessaires pour augmenter l'espace mémoire disponible.
- Il est possible que vous ne puissiez pas enregistrer pendant un court moment après avoir allumé cet appareil en utilisant une carte de grande capacité.

#### **Le sujet n'est pas correctement mis au point.**

- La plage de mise au point change selon le mode d'enregistrement.
	- $\rightarrow$  Réglez le mode approprié pour la distance du sujet.
- Le sujet se trouve au-delà de la plage de mise au point de l'appareil photo.
- L'appareil photo est secoué (instabilité) ou le sujet bouge légèrement.

#### **L'image enregistrée est trouble. Le stabilisateur d'image optique n'est pas efficace.**

- $\rightarrow$  La vitesse d'obturation ralentit lorsque les photos sont prises dans des endroits sombres donc tenez fermement l'appareil photo dans vos mains pour prendre des photos.
- $\rightarrow$  Pour prendre des photos en utilisant la vitesse d'obturation lente, utilisez le trépied.

#### **La luminosité ou la teinte de l'image enregistrée est différente de la scène réelle.**

• Lors d'un enregistrement sous un éclairage fluorescent ou un luminaire LED etc., l'augmentation de la vitesse d'obturation peut présenter de légères modifications de la luminosité et de la couleur. Il s'agit du résultat des caractéristiques de la source lumineuse et ne constitue pas un dysfonctionnement.

#### **L'enregistrement d'images animées s'arrête en plein milieu.**

- Utilisez une carte SD Speed Class avec "Class 4" ou supérieur pour enregistrer des films.
- Selon le type de la carte, l'enregistrement peut s'arrêter en cours.
	- $\rightarrow$  Si l'enregistrement d'un film s'arrête pendant l'utilisation d'une carte de moins de "Class" 4" ou si vous utilisez une carte qui a été formatée à l'aide d'un ordinateur ou d'un autre appareil, la vitesse d'écriture des données est plus lente. Dans ce cas, nous vous conseillons d'effectuer une sauvegarde des données puis de formater la carte à l'aide de cet appareil.

# **Écran ACL**

#### **L'écran ACL s'assombrit ou s'éclaircit pendant un moment.**

- Ce phénomène se produit lorsque vous appuyez à mi-course sur le déclencheur pour régler la valeur de l'ouverture et n'affecte pas les images enregistrées.
- Ce phénomène apparaît également lorsque la luminosité change, lorsque l'appareil photo zoome ou lorsque l'appareil photo est déplacé. Cela est causé par l'ouverture automatique de l'appareil photo et il ne s'agit pas d'un mauvais fonctionnement.

#### **Des points noirs, rouges, bleus et verts apparaissent sur l'écran ACL.**

• Ce n'est pas un mauvais fonctionnement. Ces pixels n'affectent pas les images enregistrées.

### **L'image n'est pas visualisée. Il n'y a aucune image enregistrée.**

- Y a t-il des images sur la mémoire interne ou sur la carte?
	- $\rightarrow$  Les images de la mémoire interne apparaissent s'il n'y a pas de carte insérée. Les données images de la carte apparaissent lorsqu'il y a une carte insérée.
- S'agit-il d'un dossier ou d'une photo traitée par l'ordinateur? Si c'est le cas, il ne peut pas être lu par cet appareil.
	- → Nous vous conseillons d'utiliser le logiciel "PHOTOfunSTUDIO" présent sur le CD-ROM (fourni) pour écrire les photos de l'ordinateur vers une carte.
- Est-ce que [Lecture filtrée] a été sélectionné pour la visualisation?
	- $\rightarrow$  Changez pour [Lect. normale].

# **A propos de la fonction Wi-Fi**

**Il n'est pas possible de se connecter au réseau local (LAN) sans fil. Les ondes radio sont entrecoupées.**

- Restez à portée de communication du réseau local (LAN) sans fil.
- Les types de connexion et les méthodes de configuration de la sécurité sont différents en fonction du point d'accès sans fil.
	- $\rightarrow$  Consultez le mode d'emploi du point d'accès sans fil.
- Si les ondes radio sont entrecoupées, les conditions peuvent être améliorées en changeant la position ou l'angle du point d'accès sans fil.
- La connexion automatique pourrait ne pas fonctionner si le SSID du réseau du point d'accès sans fil est paramétré pour ne pas émettre.
	- $\rightarrow$  Paramétrez le SSID du réseau du point d'accès sans fil pour qu'il émette.
- Est-ce qu'un appareil, comme un four à micro-onde, un téléphone sans fil, etc., utilisant une bande de fréquence à 2,4 GHz fonctionne à proximité?
	- $\rightarrow$  Les ondes radio peuvent s'entrecouper lorsqu'elles sont utilisées simultanément. Utilisez-les en étant suffisamment éloigné de l'appareil.
- Est-ce que le point d'accès sans fil modifiable 5 GHz/2,4 GHz est connecté à un autre équipement utilisant une bande de fréquence à 5 GHz?
	- $\rightarrow$  L'utilisation d'un point d'accès sans fil pouvant utiliser une bande de fréquence à 5 GHz/ 2,4 GHz est recommandée. Il ne peut pas être utilisé simultanément avec cet appareil photo s'il n'est pas compatible.

### **Autres**

#### **L'horloge est réinitialisée.**

• Si vous ne devez pas utiliser l'appareil photo pendant un long moment.

 $\rightarrow$  Le message [Veuillez régler l'heure] sera affiché; veuillez reconfigurer l'horloge.

**22** VQT4J98 (FRE)

Ces caractéristiques peuvent subir des changements sans avis préalable.

### **Appareil photo numérique:**

Précautions à prendre

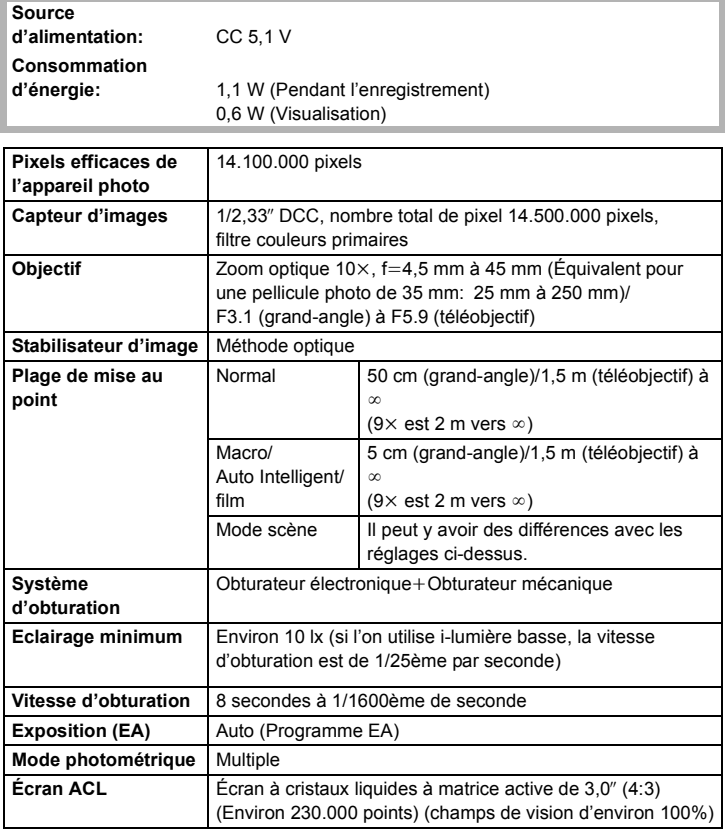

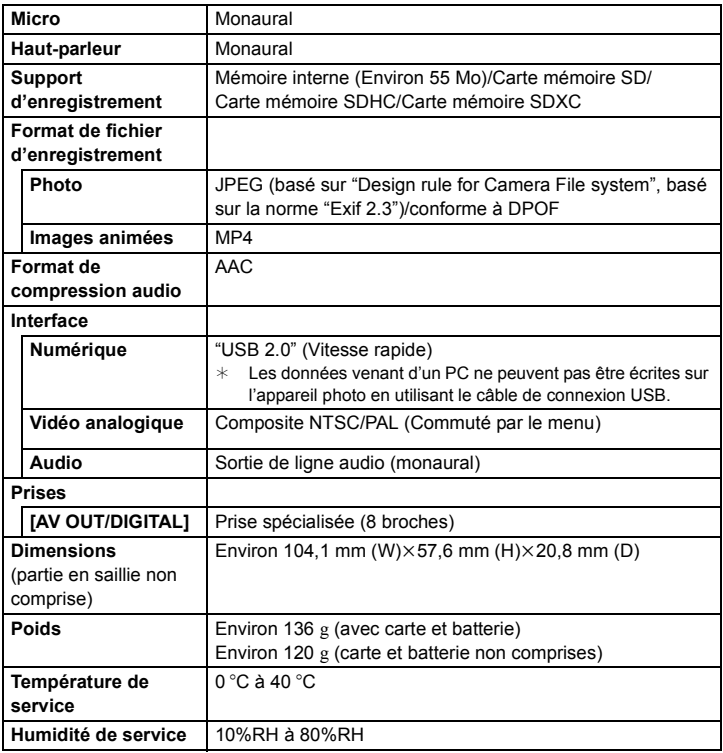

### **Transmetteur sans fil**

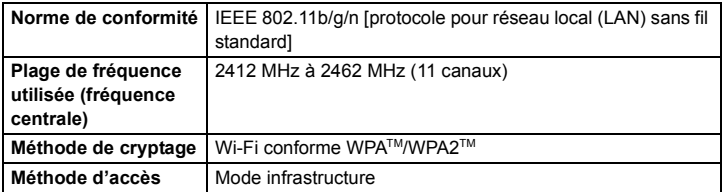

### **Adaptateur secteur (Panasonic VSK0772):**

Précautions à prendre

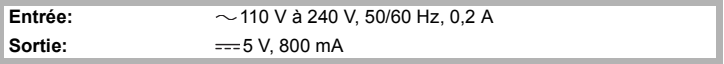

### **Batterie (lithium-ion) (Panasonic DMW-BCK7E):**

Précautions à prendre

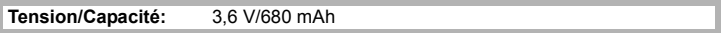

Ce produit contient le logiciel suivant:

- (1) le logiciel développé de façon indépendante par ou pour Panasonic Corporation,
- (2) le logiciel appartenant à une tierce partie et sous licence de Panasonic Corporation et/ ou,
- (3) un logiciel "open source" comprenant le logiciel développé par le OpenSSL Project pour être utilisé dans le OpenSSL Toolkit (http://www.openssl.org/), et le logiciel conçu par Eric Young (eay@cryptsoft.com).

Pour le logiciel classé en (3), consultez les conditions de la licence applicables dans le "Mode d'emploi des caractéristiques avancées (PDF format)" suivant.

- Le logo SDXC est une marque déposée de SD-3C, LLC.
- QuickTime et le logo QuickTime sont des marques de commerce ou des marques déposées de Apple Inc. et sont utilisées sous licence.
- Mac et Mac OS sont des marques commerciales d' Apple Inc., déposées aux États-Unis et dans les autres pays.

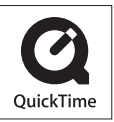

- Windows et Windows Vista sont des marques déposées ou des marques commerciales de Microsoft Corporation aux États-Unis et/ou dans d'autres pays.
- Le logo Wi-Fi CERTIFIED est une marque d'homologation de Wi-Fi Alliance.
- La marque Wi-Fi Protected Setup est une marque de Wi-Fi Alliance.
- "Wi-Fi", "Wi-Fi Protected Setup", "WPA" et "WPA2" sont des marques commerciales ou des marques déposées de Wi-Fi Alliance.
- DLNA, the DLNA Logo and DLNA CERTIFIED are trademarks, service marks, or certification marks of the Digital Living Network Alliance.
- Ce produit utilise "DynaFont" de DynaComware Corporation. DynaFont est une marque déposée de DynaComware Taiwan Inc.
- Les autres noms de systèmes et produits mentionnés dans ce manuel d'utilisation sont habituellement des marques déposées ou des marques de commerce des fabricants qui ont développé le système ou le produit intéressé.

Ce produit est sous licence AVC Patent Portfolio License pour un usage personnel et non commercial par le consommateur de (i) l'encodage vidéo en conformité avec la norme AVC ("AVC Video") et/ou du (ii) décodage d'une vidéo AVC encodée par un consommateur agissant dans le cadre d'une activité personnelle et non commerciale et/ou obtenue par un fournisseur vidéo autorisé à fournir des vidéos AVC. Aucun permis n'est accordé ou sera implicite pour n'importe quel autre usage. Des informations supplémentaires peuvent être obtenues auprès de MPEG LA, LLC. Visiter le site http://www.mpegla.com.

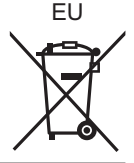

# Panasonic Corporation

Web Site: http://panasonic.net

Panasonic Corporation 2012